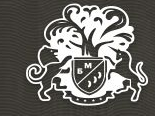

## TEN YEARS ADVANTAGES

Инструкция по работе с Google Analytics

# **ЧТО ТАКОЕ GOOGLE ANALYTICS?**

Google Analytics – это самый мощный из бесплатных инструментов на рынке веб-аналитики, который существует на несколько лет дольше Яндекс Метрики на рынке и на несколько шагов опережает российский аналог в развитии своего функционала.

# **ПОСЕТИТЕЛИ ВАШЕГО САЙТА НЕ ЕДИНОЕ ЦЕЛОЕ**

Сегментация – это важнейшее понятие в работе с данными. Она позволяет декомпозировать наши проблемы, задачи, ситуации. Важно делить посетителей на мелкие группы (сегменты) для того, чтобы отслеживать и оценивать эффективность каждого сегмента в отдельности.

# **ОСНОВНЫЕ ЗАДАЧИ ВЕБ-АНАЛИТИКИ:**

- Находить и закрывать «дыры» на вашем сайте, которые приводят к растрате рекламного бюджета и снижению возможной прибыли.
- Улучшать текущий сайт, повышать его эффективность и конверсию.
- Находить точки роста для вашего бизнеса. Строить гипотезы и тестировать их.

#### **Заведите аккаунт в Google Analytics**

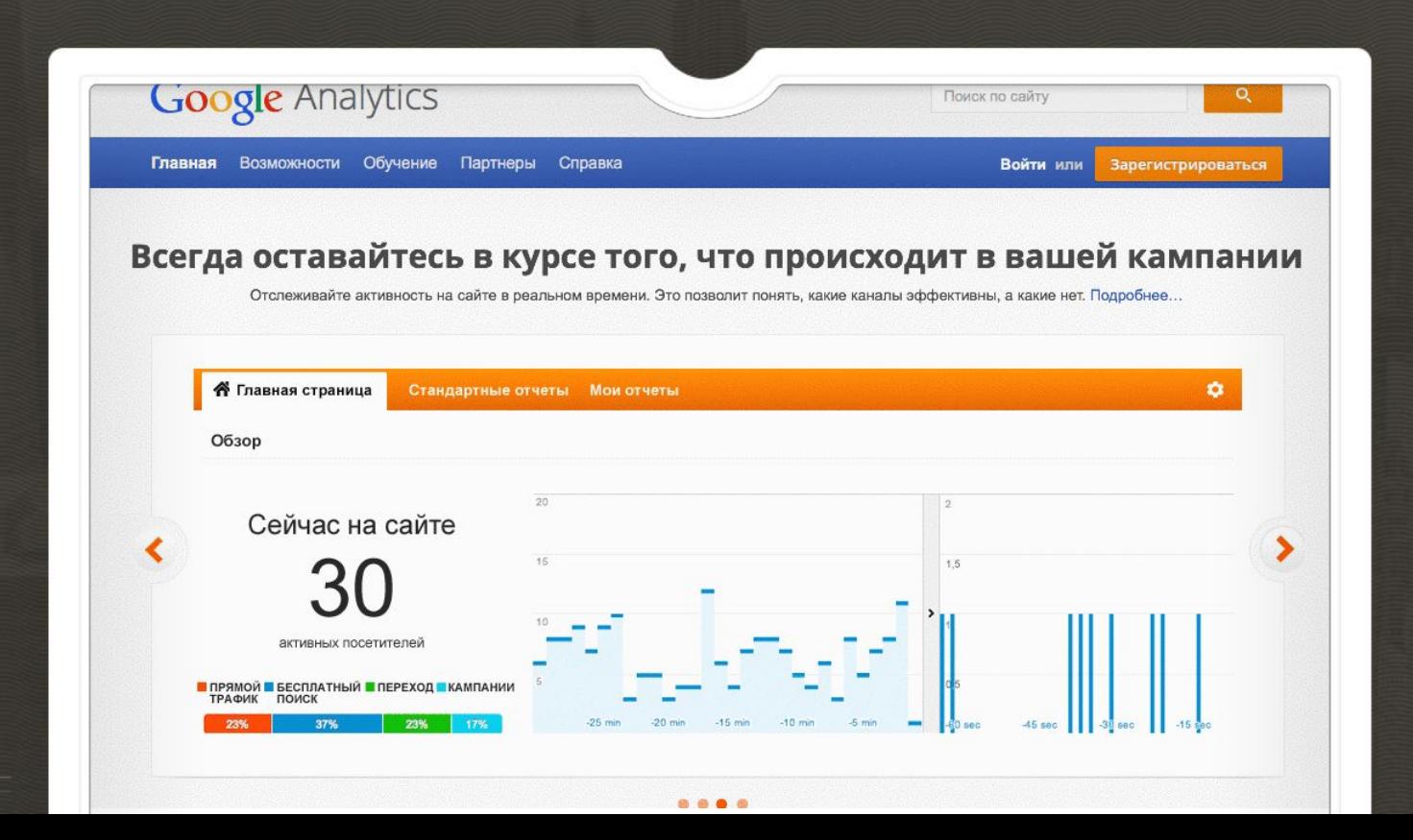

#### **Введите название аккаунта и название сайта**

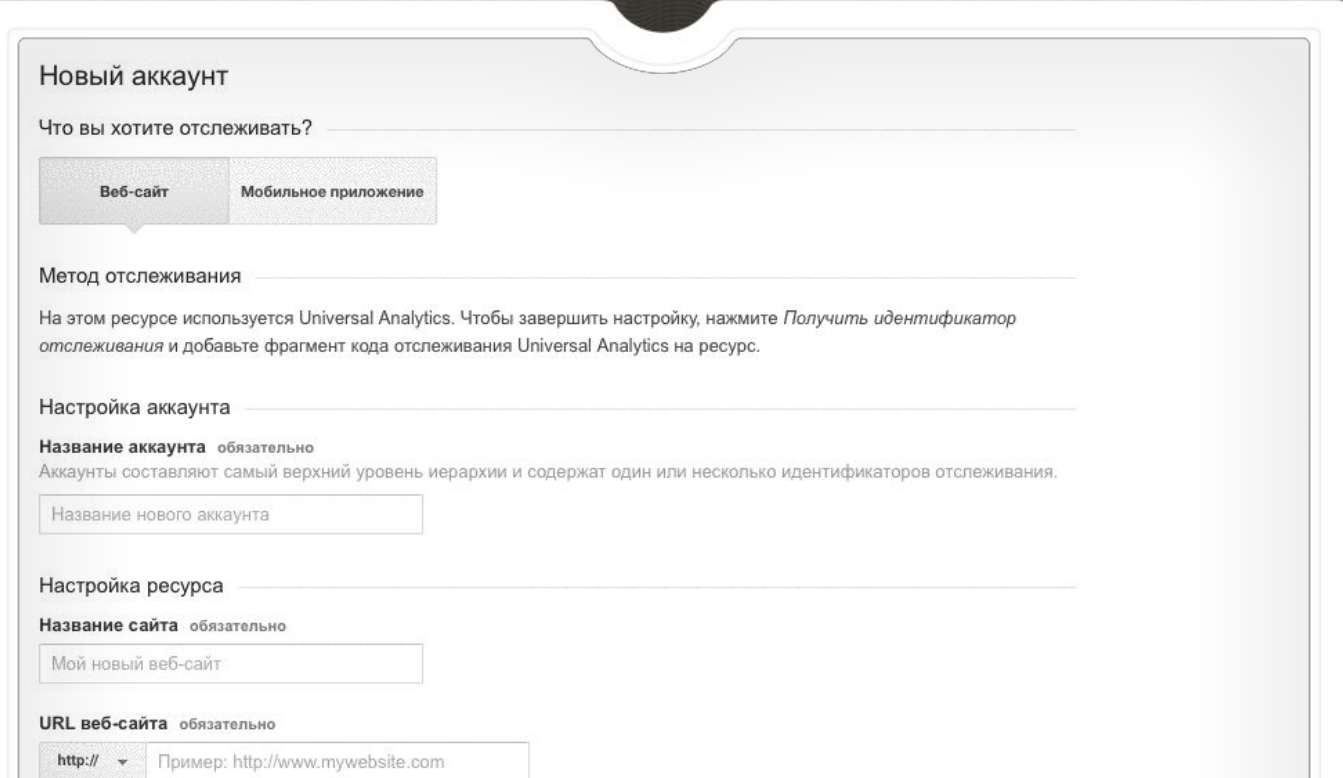

#### **Введите адрес сайта, сферу деятельности и свой часовой пояс**

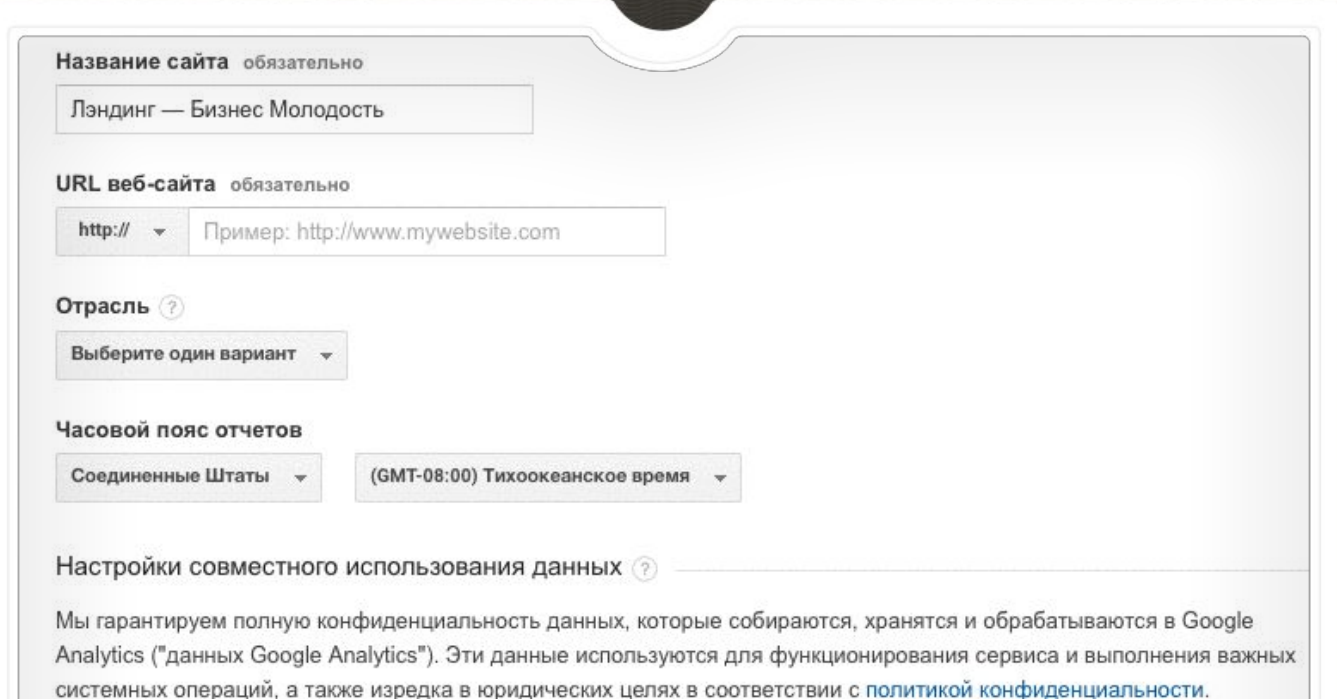

Функция предоставления доступа к данным позволяет управлять доступом к данным Google Analytics. Подробнее...

Connect is connect Coorde PEKOMEHAVETCR

### Прочитайте соглашение об условиях использования и получите идентификатор отслеживания

е использовать мои данные, не содержащие личной информации, ду TROBAHUS исов. При отключенной функции данные все равно будут передаваться в другие сервисы Google, им аккаунтом. Просмотреть и изменить настройки для каждого ресурса можно в разделе Связь с

#### $n$ ами

#### **EHAVETCS**

нонимных данных и их агрегирование, вы сможете воспользоваться публикациями, сравнением и ми для анализа существующих тенденций. Google удалит всю информацию, на основе которой можно ть сайт, и объединит ваши данные с другими.

#### **Л**ержка РЕКОМЕНДУЕТСЯ

алистам службы поддержки Google доступ к вашему аккаунту и данным Google Analytics, если это работы сервиса или решения технических проблем.

#### аккаунтам РЕКОМЕНДУЕТСЯ

eциалистам Google по маркетингу и продажам доступ к данным и аккаунту Google Analytics, чтобы роветы по оптимизации. Если вам не назначили специалиста по продажам, вы можете предоставить ченному представителю Google.

ована защита данных в Google Analytics.

унтов: 0 из 100.

атор отслеживания

Отмена

### **Установите код Google Analytics на все страницы вашего сайта**

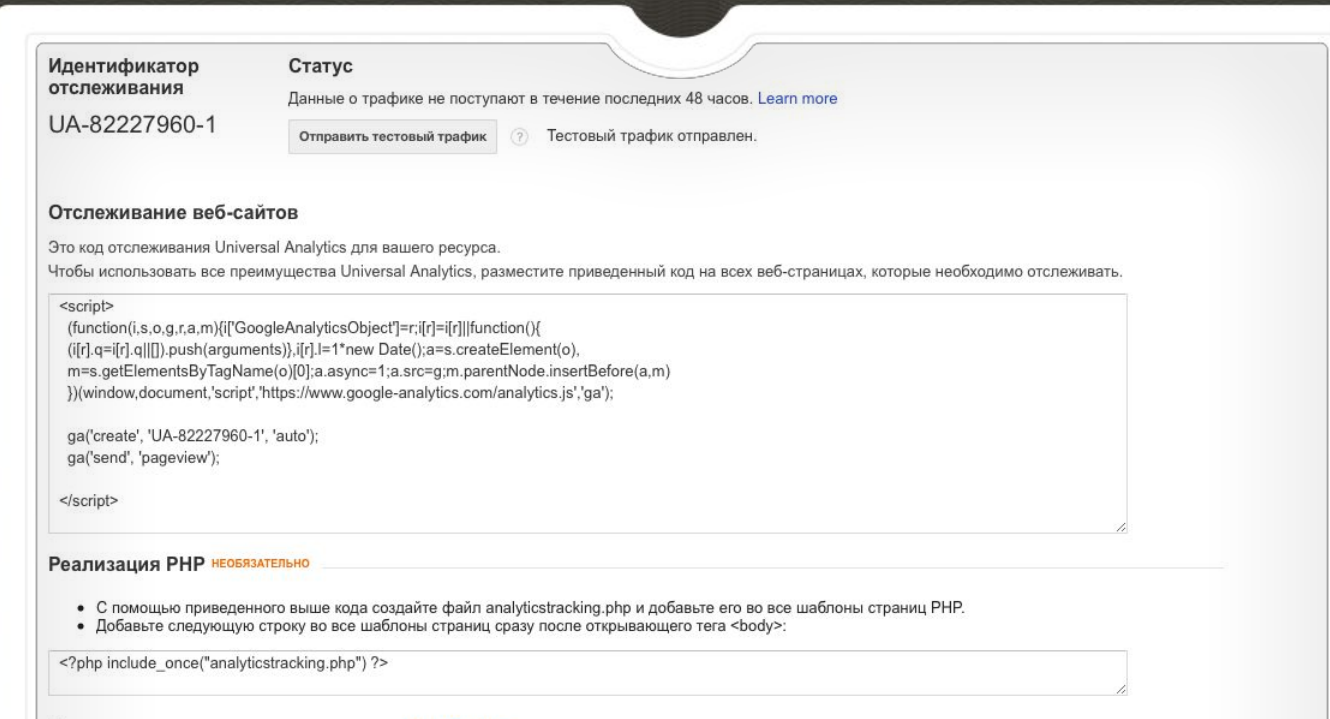

#### Реализация динамического контента необязательн

Чтобы не добавлять приведенный выше код вручную на каждую страницу, используйте директиву include или шаблон.

Для сбора данных о страницах, с которых пользователь перешёл на ваш сайт, используются UTM-метки

## **ЧТО ТАКОЕ UTM-МЕТКА?**

Универсальный инструмент, который позволяет рекламодателю передавать важную для анализа информацию о посетителе с рекламной площадки в систему веб-аналитики.

Зачем нужны utm-метки:

- Отследить источник трафика
- Сегментировать трафик
- Оценить эффективность рекламной кампании

### **ЧТО ТАКОЕ UTM-МЕТКА?**

Помечая рекламные ссылки специальными метками, мы в дельнейшем сможем проанализировать, как работает отдельный рекламный канал, или даже отдельно взятый рекламный баннер и сравнить его эффективность с другими рекламными источниками.

## **КАК ВЫГЛЯДИТ UTM-МЕТКА**

Пример:

сайт.ru/?utm\_source=ga&utm\_medium=cpc&utm\_campaign= BM1&utm\_content={creative}&utm\_term={keyword}

utm\_source – рекламная система (например, Яндекс или Google); utm\_medium – тип траффика (cpc – объявления, cpm – баннеры); utm\_campaign – кампания; utm\_content – содержание объявления; utm\_term – ключевое слово (например, «как открыть бизнес»);

# СЕРВИС ДЛЯ ГЕНЕРАЦИИ **UTM-METOK**

https://ppc-help.ru/utm\_generator

Какие отчеты позволяет формировать Google Analytics

#### **Отчёт «Мобильные устройства»**

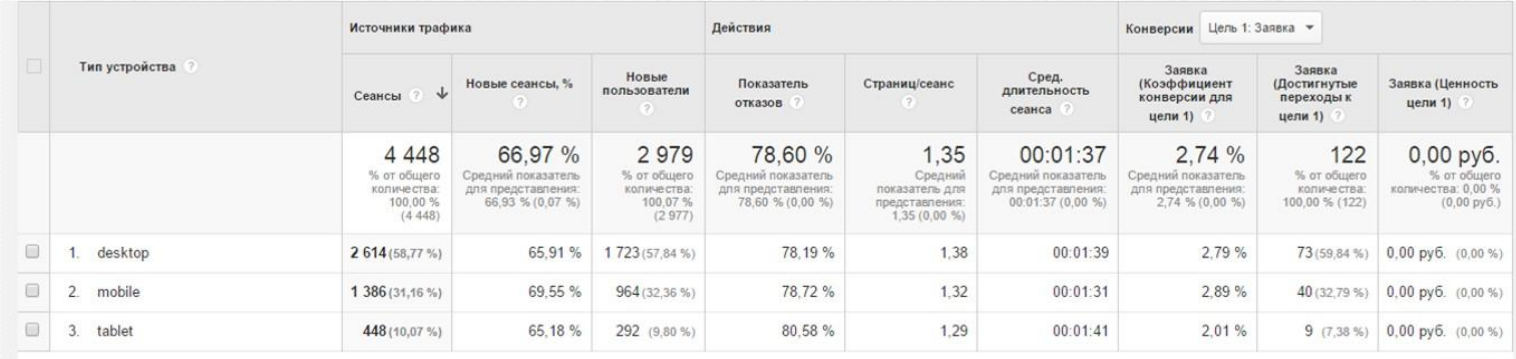

Строк на странице:  $\boxed{10 - \bullet}$  К строке:  $\boxed{1 - 1 - 3}$  из  $3 - 5 - 5$ 

### **Отчёт по регионам**

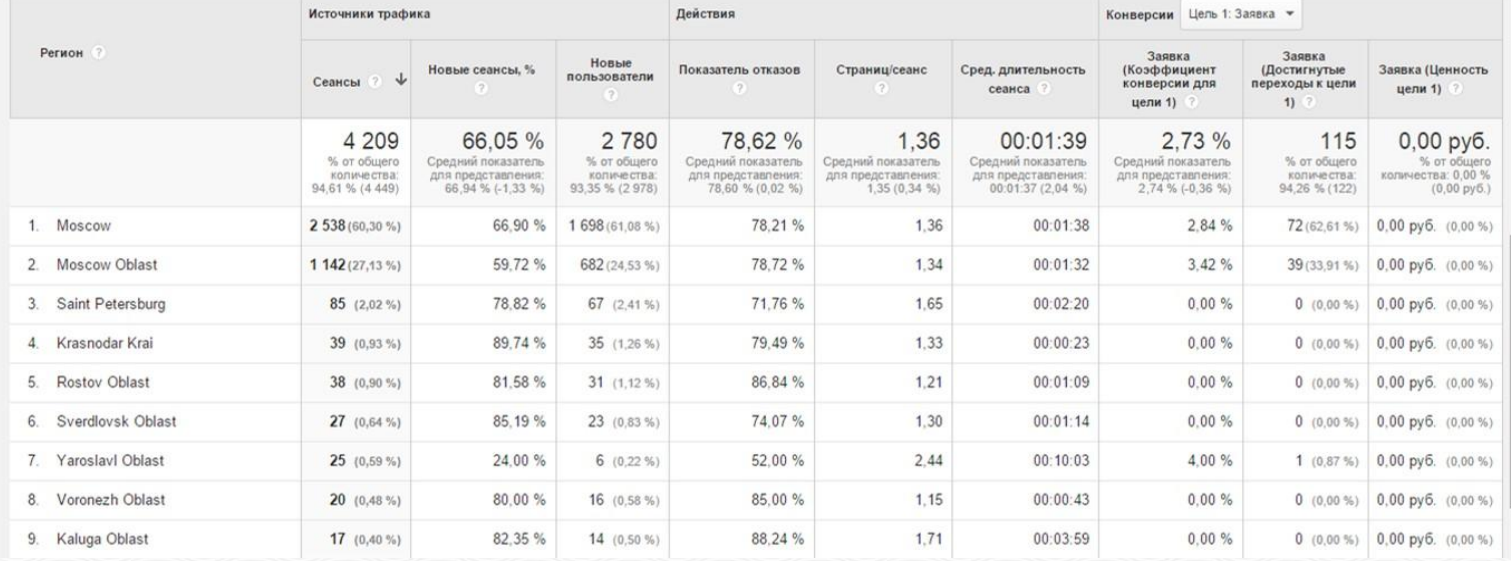

### **Отчёт по страницам**

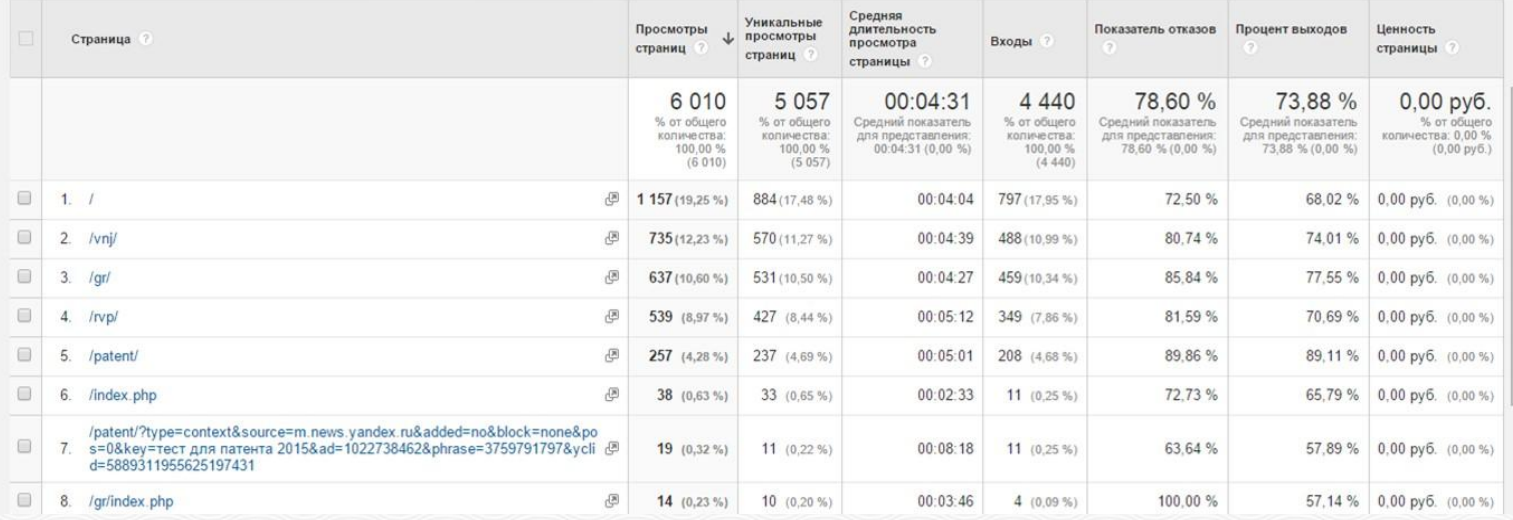

#### **Отчёт по каналам**

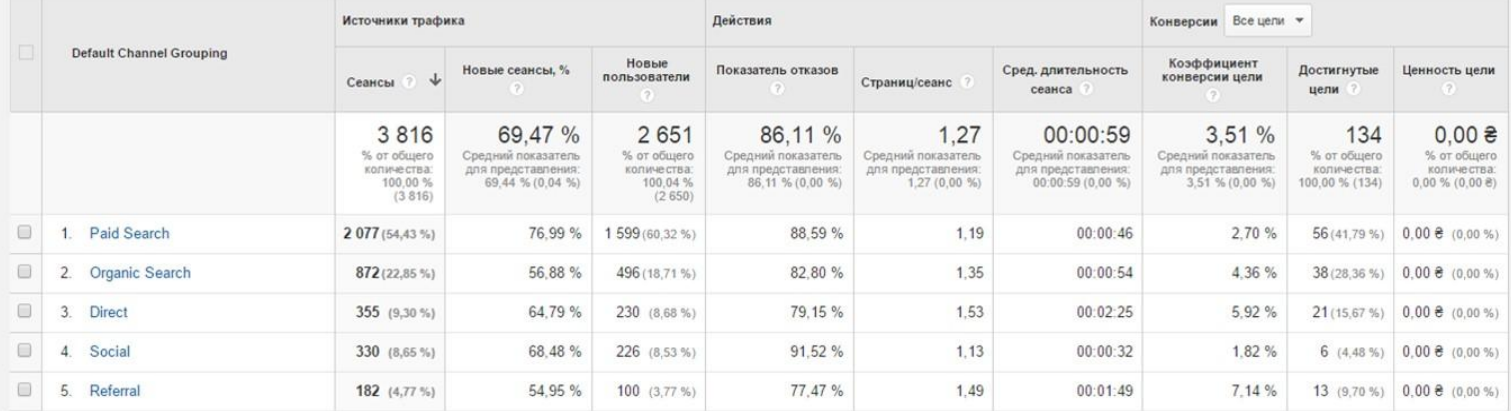

Строк на странице:  $\boxed{10 \quad \bullet}$  К строке:  $\boxed{1 \quad 1-5}$  из 5  $\boxed{\left| \bullet \right| \rightarrow}$ 

#### **Отчёт в режиме реального времени**

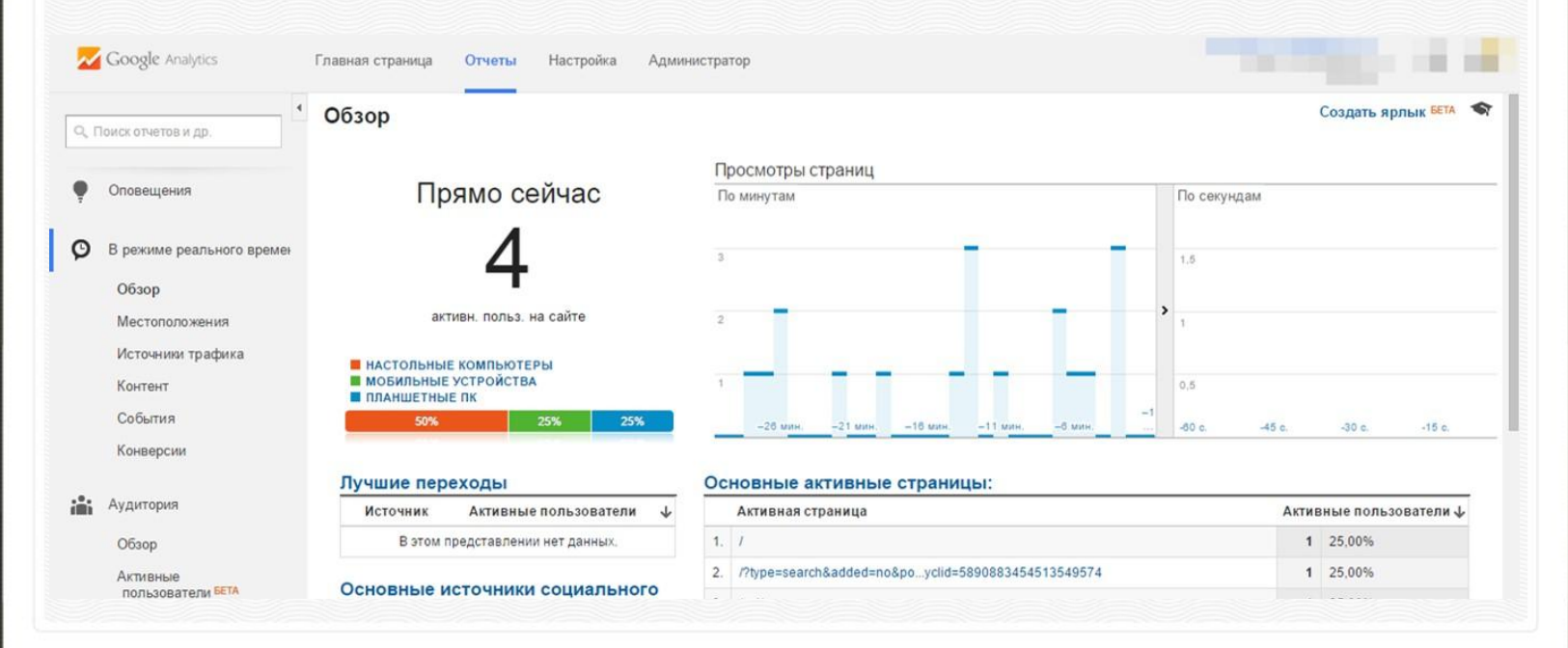

#### **Анализ поведения при оформлении покупки**

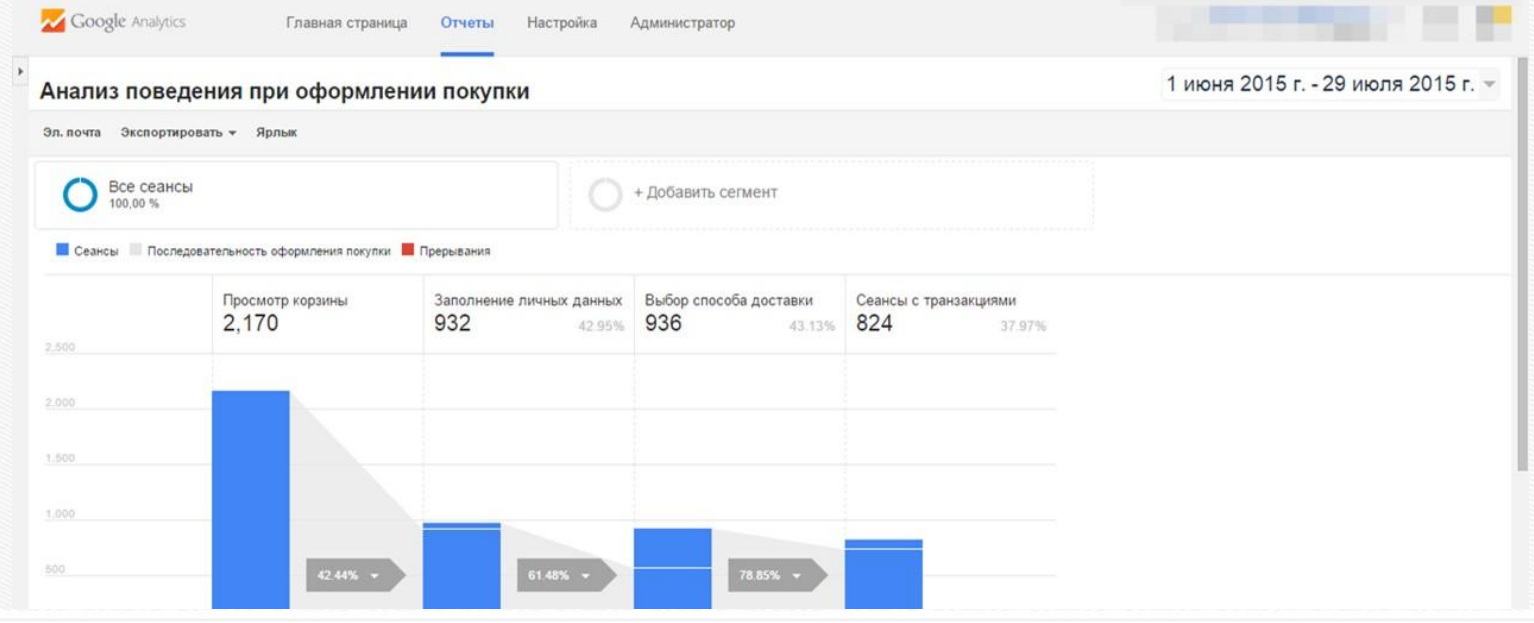

#### **Отчёт об эффективности товаров**

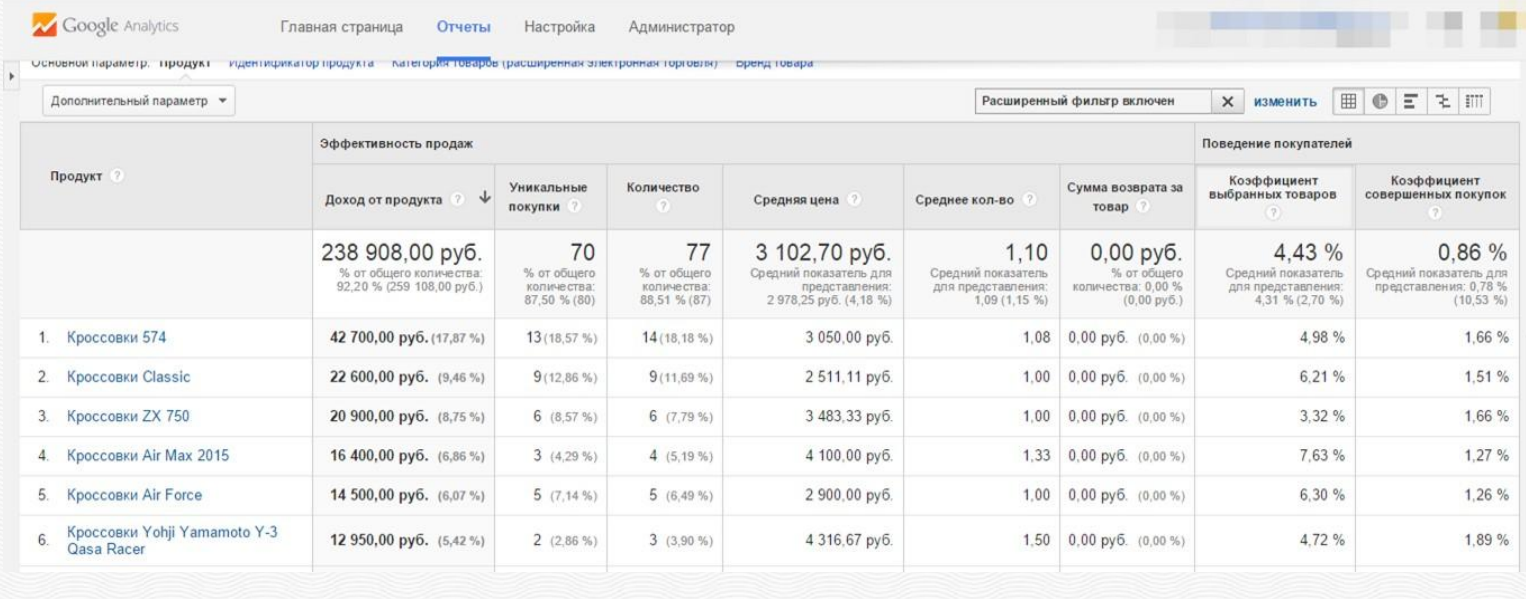

### Учёт возвратов

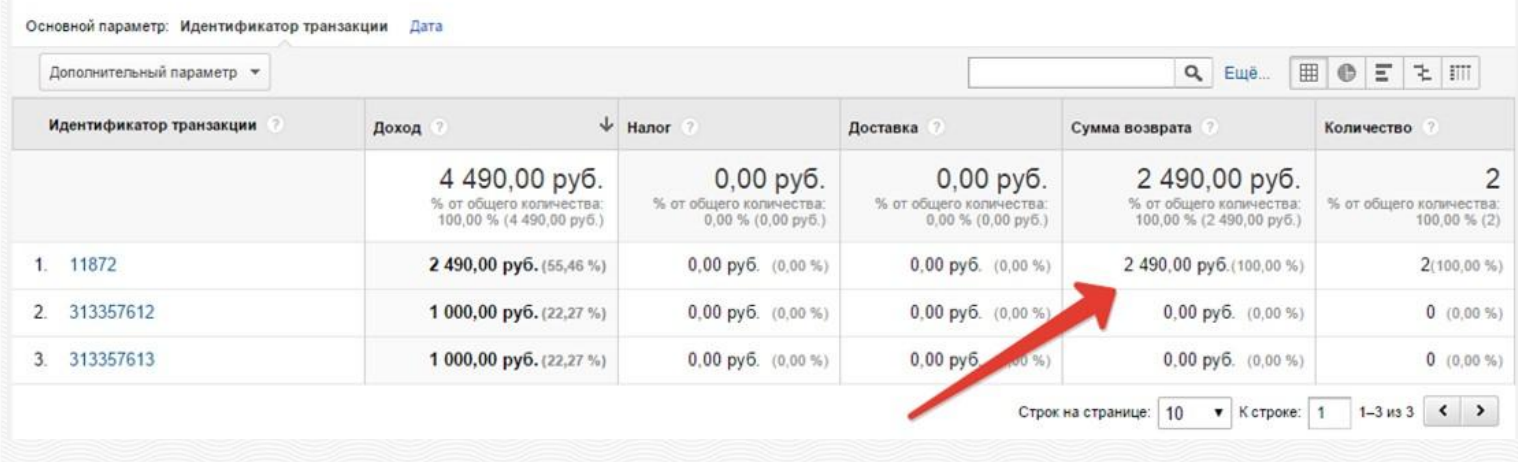

#### **Время до конверсии**

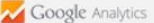

Главная страница

Отчеты Настройка Администратор

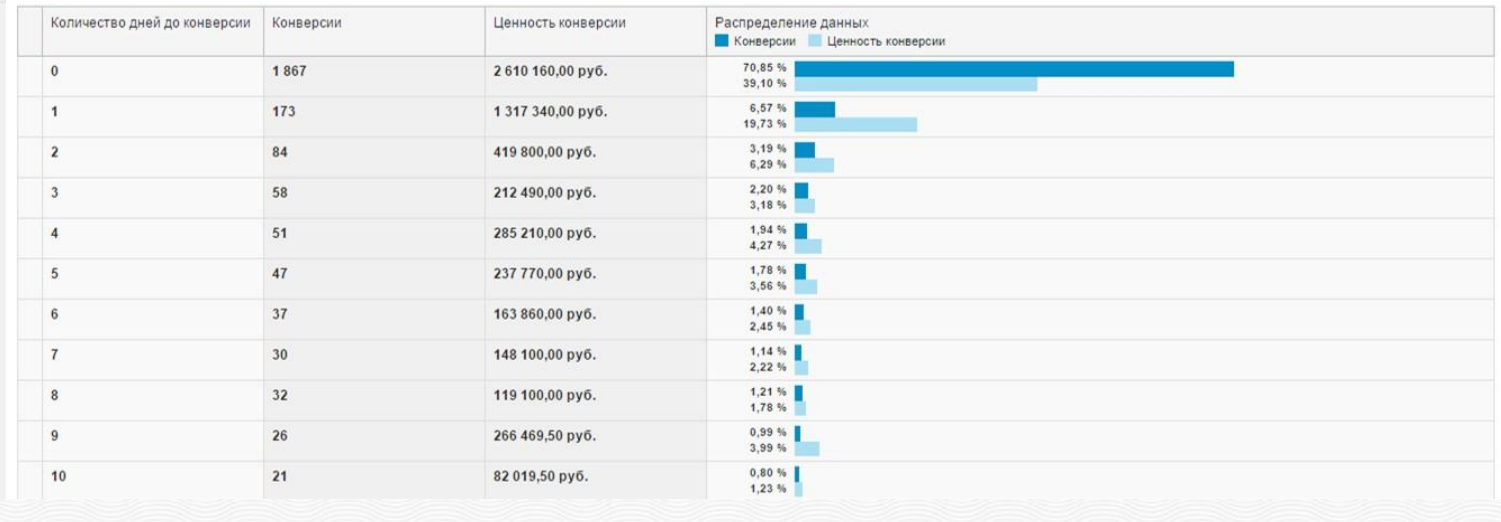

#### **Длина последовательности**

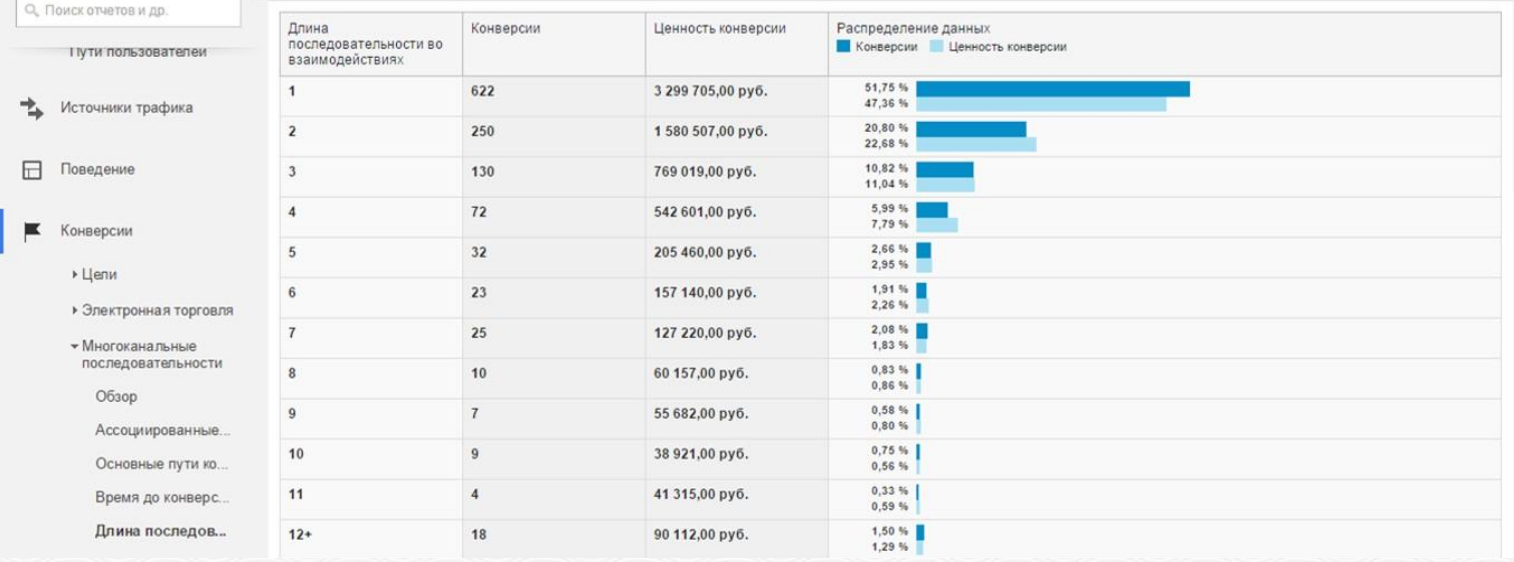

#### **Отчёт о многоканальных последовательностях**

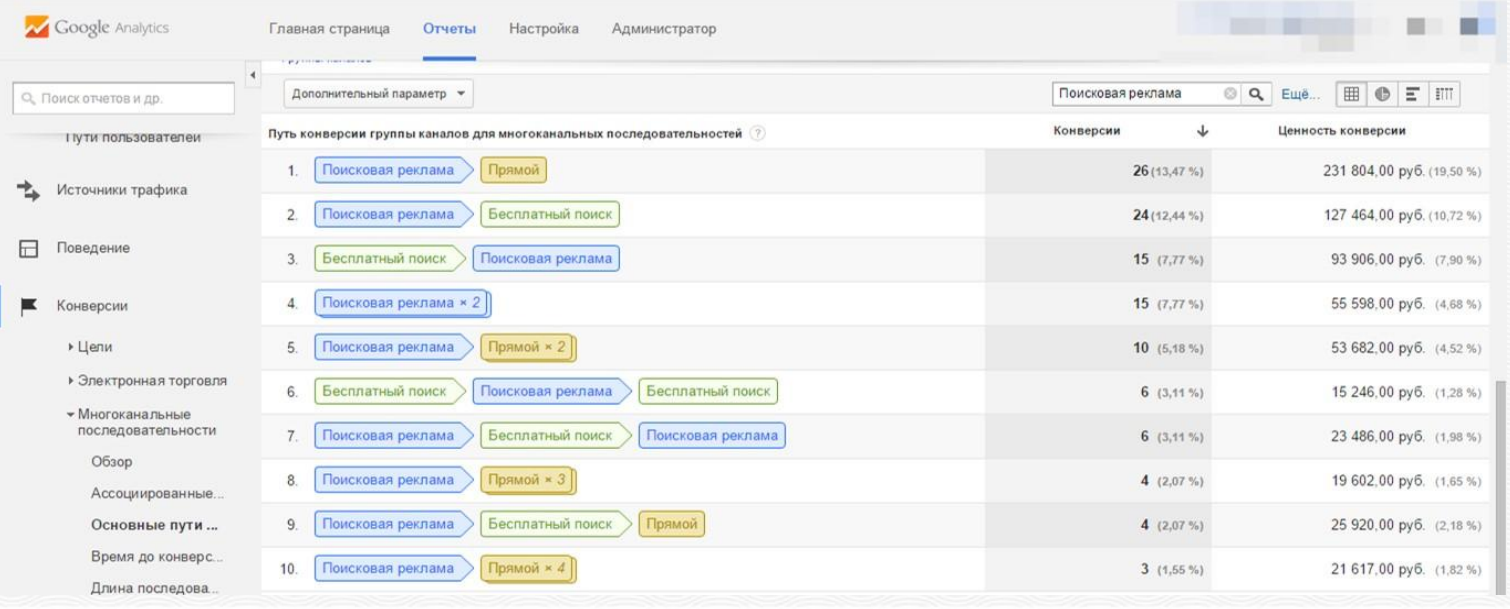

#### **Когортный анализ**

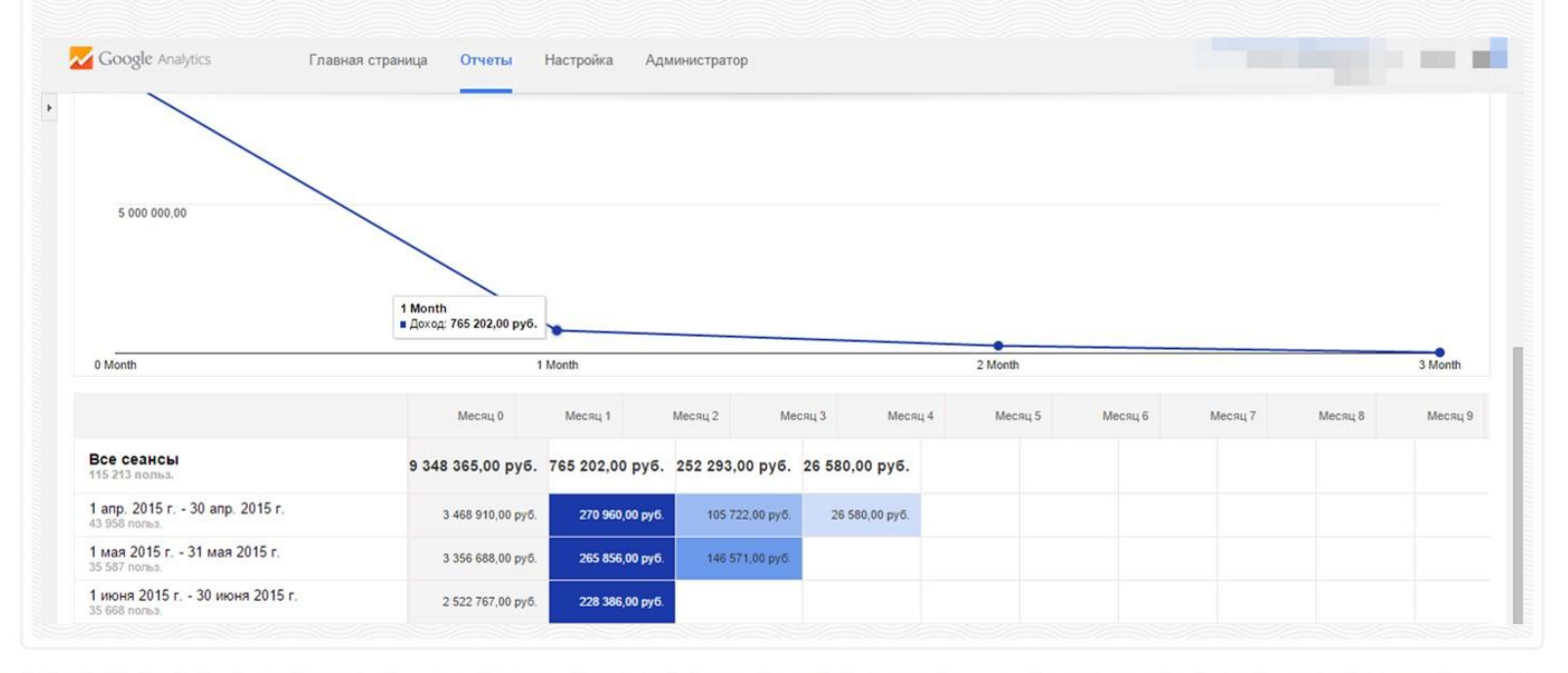

#### **Данные о эффективности рекламной кампании в одной таблице**

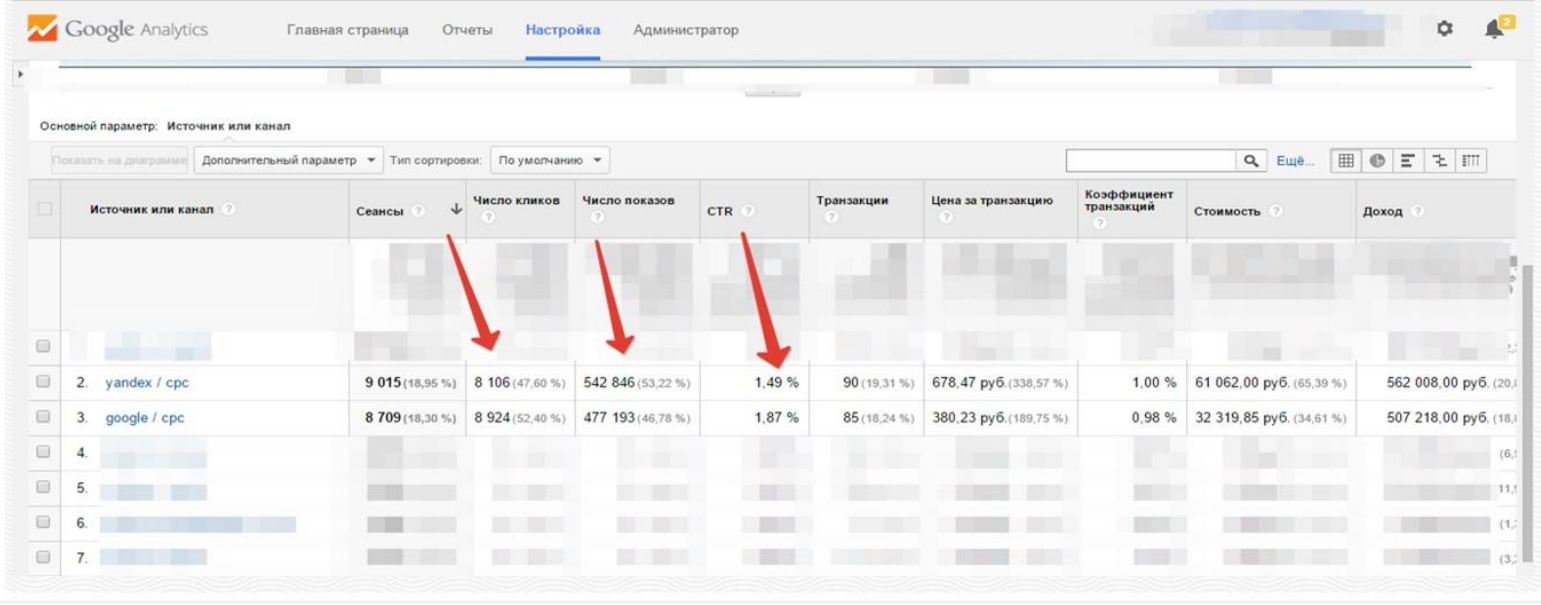

#### **Эффективность площадок РСЯ**

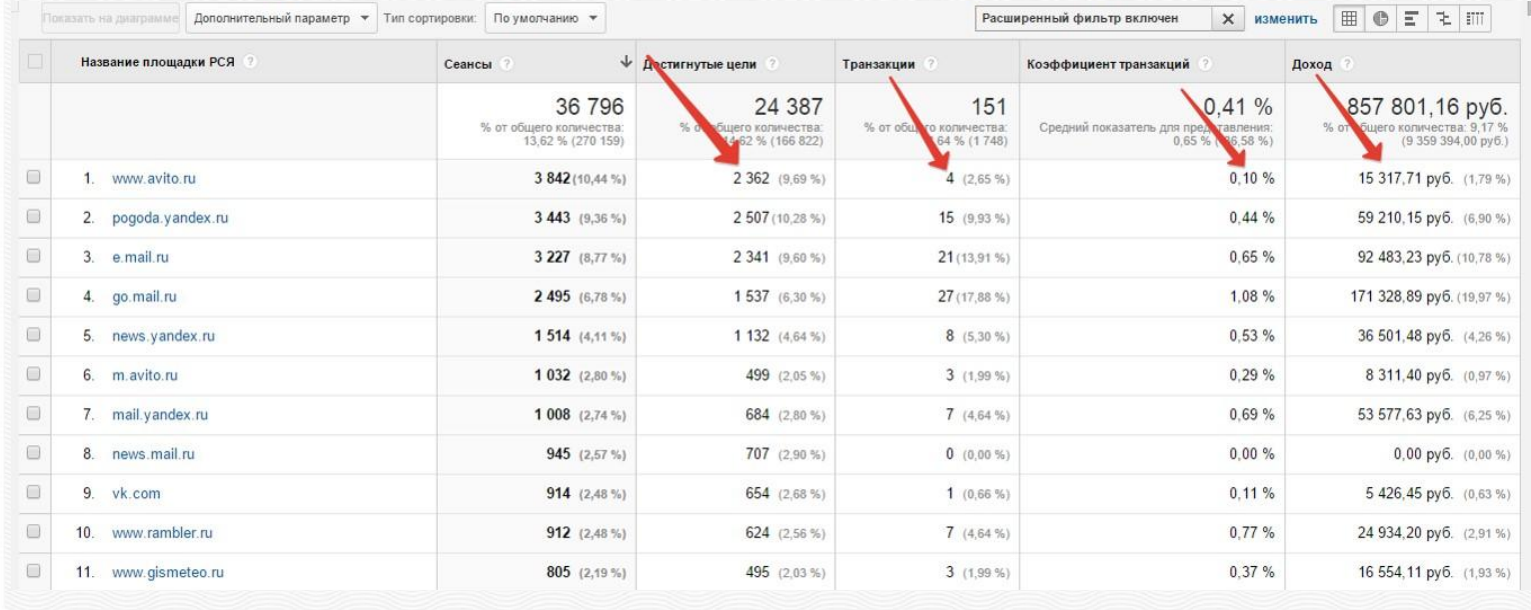

#### **Отчёт об эффективности позиции**

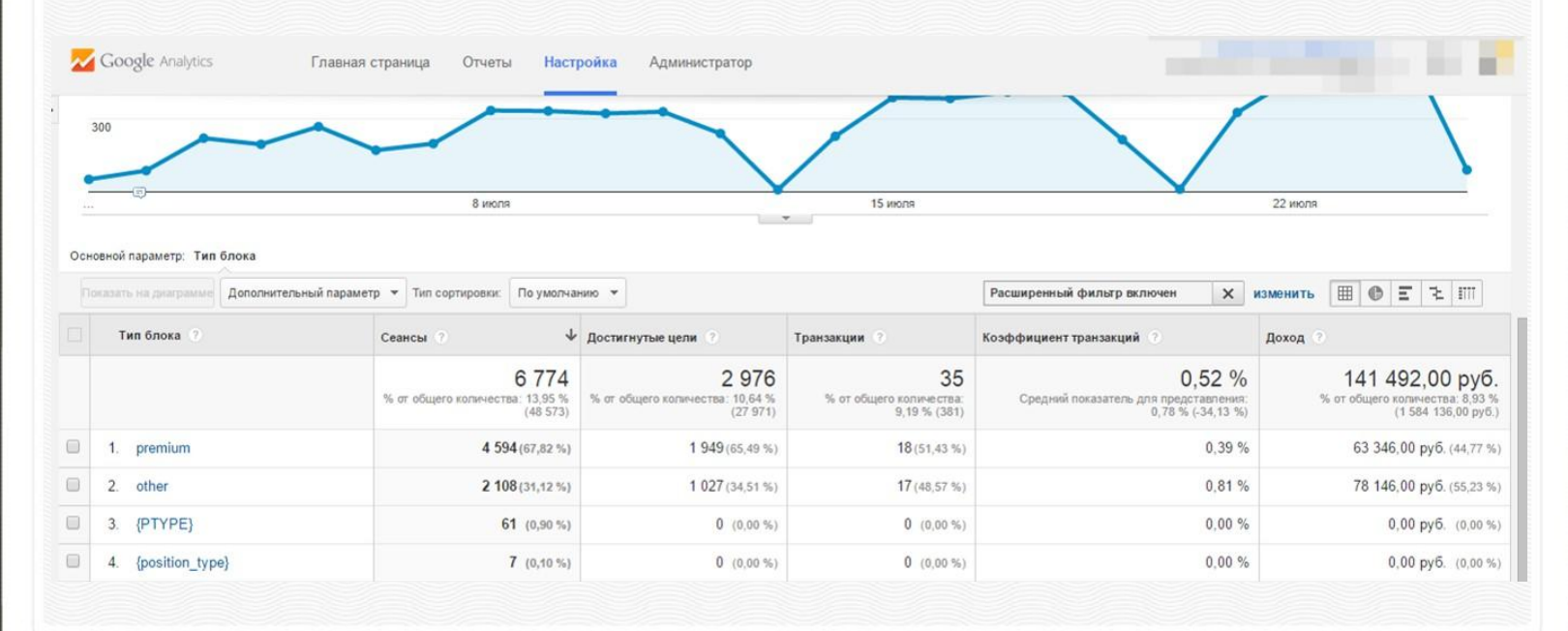

#### **Данные о стоимости заявки и покупки в одной таблице**

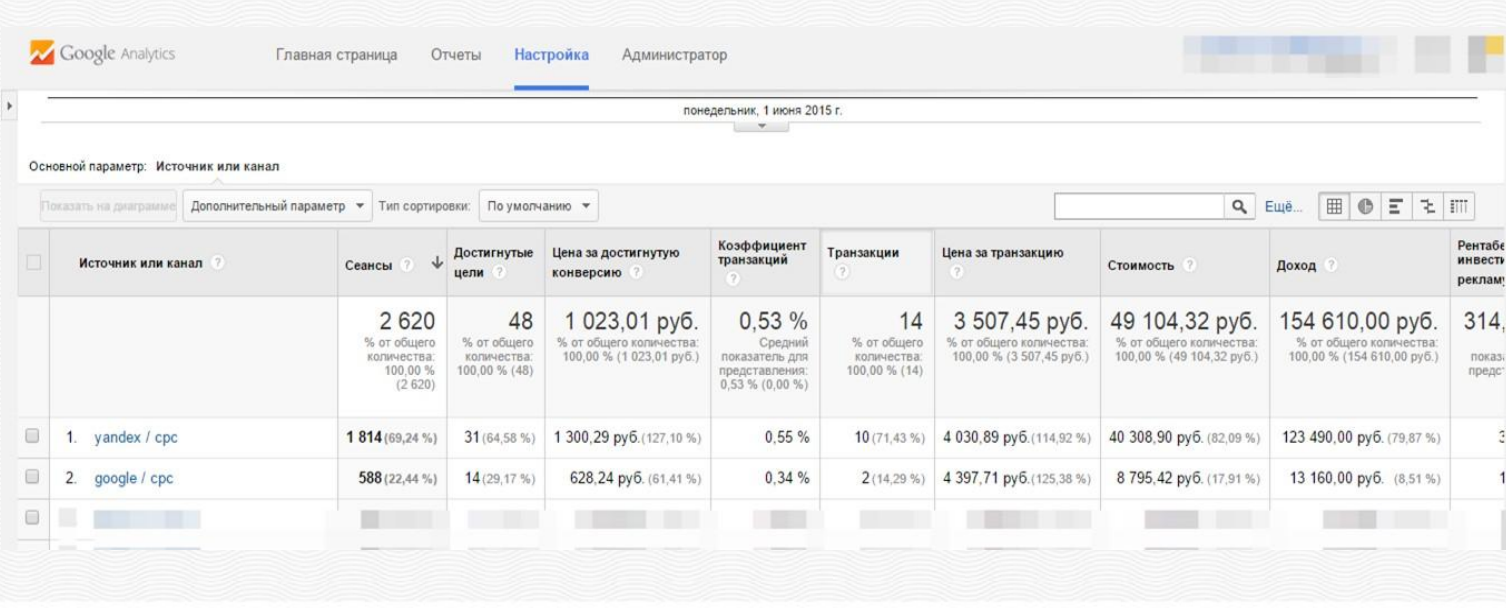

# **ПЕРЕДАЧА ДАННЫХ О ЗАТРАТАХ В GOOGLE ANALYTICS**

Встроенный модуль Cost Data Upload позволяет передавать данные по затратам на рекламу и привлечение посетителей в Google Analytics для последующего использования.

Модуль позволяет отслеживать сколько денег вы тратите на привлечение каждого клиента или продажу каждой единицы продукции.

#### **Данные о CTR, затратах, показах, кликах**

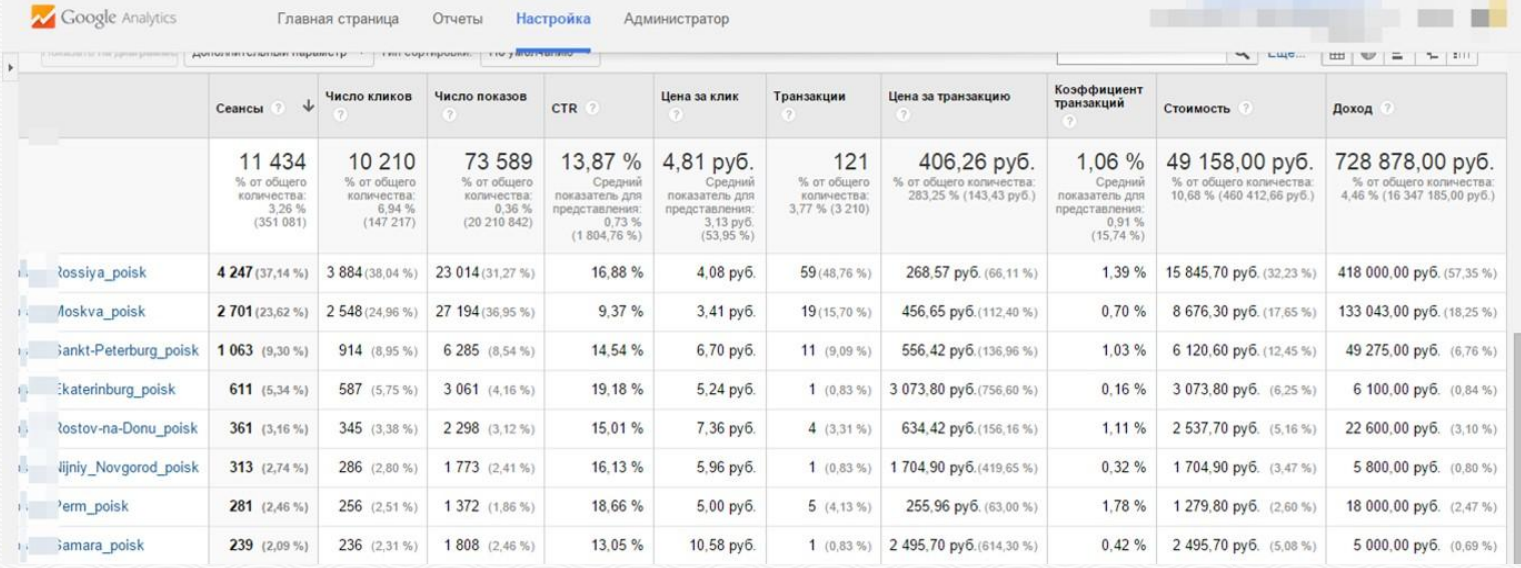

ROI – основной показатель в интернет-маркетинге, который вы сможете отслеживать с помощью Google Analytics

# **ROI (RETURNMENT OF INVESTMENT)**

ROI – это коэффициент возврата инвестиций. Показатель того сколько денег вы заработали или потеряли благодаря тому или иному вложению. Например, возврат инвестиций от вложения в контекстную рекламу.

## **ФОРМУЛА РАСЧЁТА ROI**

## $(A - B) / C \times 100\%$

А - доход, полученный от продажи товара;

- В себестоимость товара (без наценки);
- С сумма инвестиций (сколько вложили в рекламу);

Вы только что изучили базовые принципы работы с системой Google Analytics, работа с которой позволит вам повысить эффективность маркетинговых материалов

### ЗАДАНИЕ

- 1. Установите счетчик Google Analytics.
- Проанализируйте данные аналитики за неделю работы  $2.$ вашего сайта или лэндинга.
- 3. Подсчитайте показатели ROI.
- 4. Выпишите 10 найденных недостатков вашего ресурса и исправьте их.

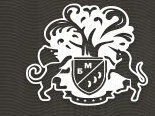

## TEN YEARS ADVANTAGES

Инструкция по работе с Google Analytics